# **Granting Tax Professional Access to a myVTax Account**

One of the many convenient features of myVTax is the ability to give a third party, such as your tax professional, access to your tax account. Levels of access range from "View" only to allowing the third party to "View, File & Pay" your taxes. Before you begin, the third party must create an account in myVTax. Once registered, this person is recognized as an "Existing Third Party" with a username in myVTax. You must obtain the username to add the third party to your account.

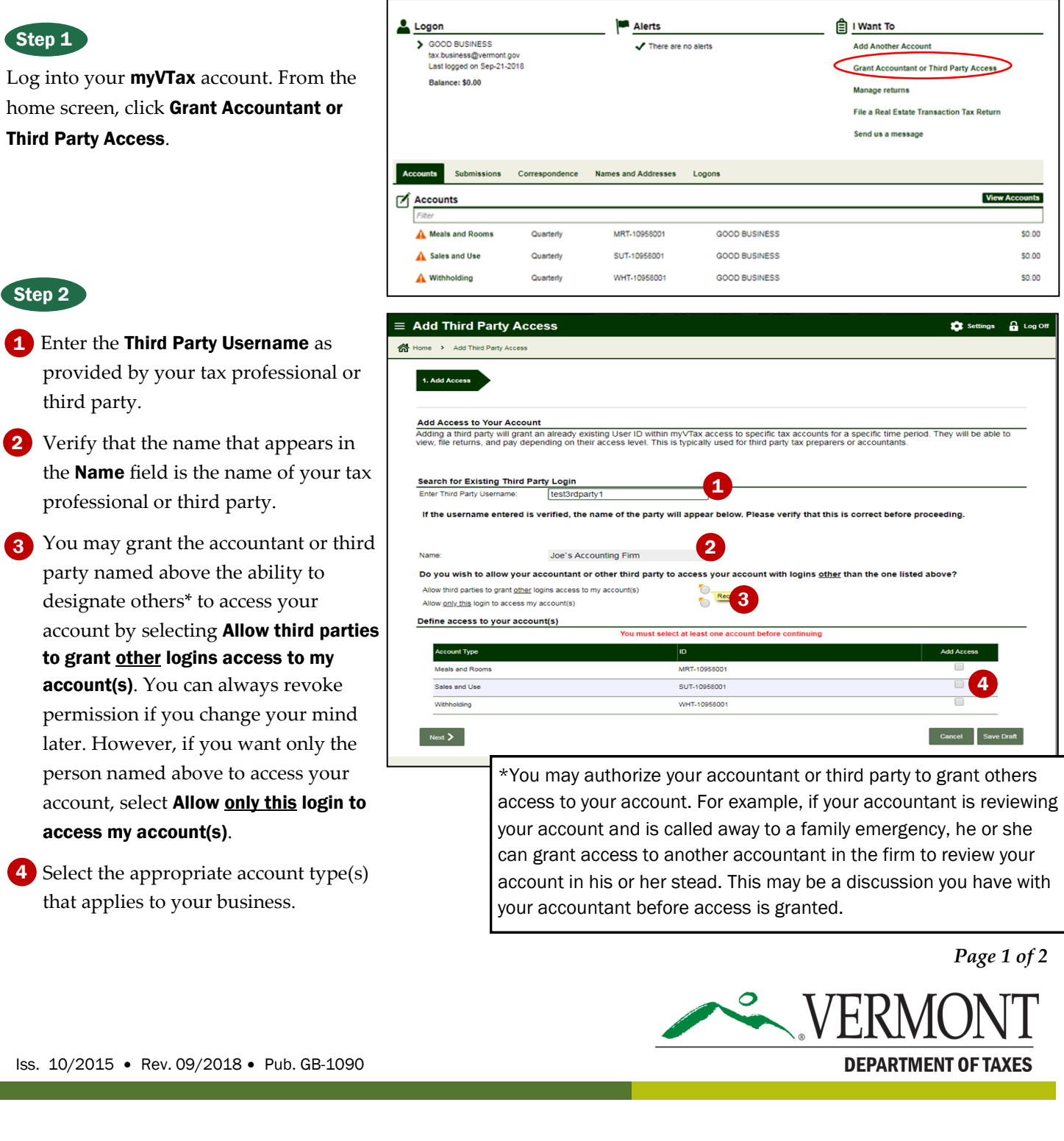

 $\overline{\phantom{a}}$ 

## DEPARTMENT OF TAXES

equired

#### Step 3

Once you have granted the third party permission to access an account, you then must specify the tax year(s) for that account. The third party will not be able to access tax years outside of the range you designate.

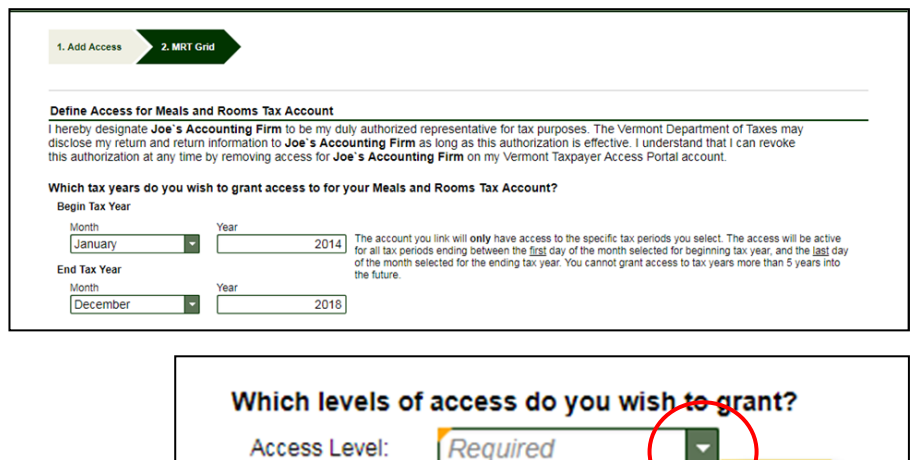

### Step 4

Click on the down arrow to select the level of access you wish to grant your tax professional.

*Note: If the third party is registered using a Social Security Number, then the only option available is "View."*

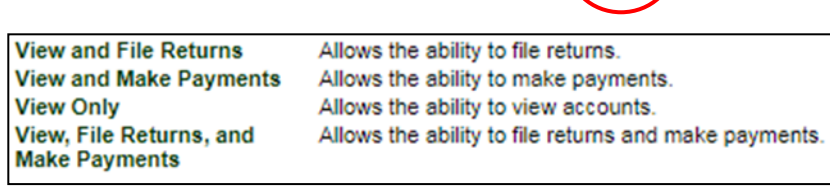

#### Step 5

Confirm permission by checking  $\Box$  the box. Click  $\Box$  Submit to add the third party to your account.

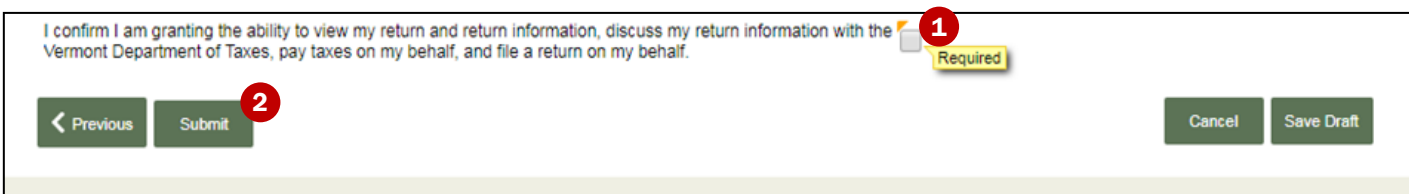

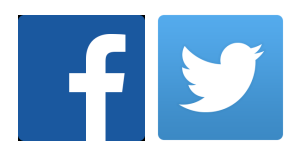